# Bereitstellungsszenarien für Kabelmodem Ī

# Inhalt

[Einführung](#page-0-0) [Einrichtungsanforderungen und Spezifikationen](#page-0-1) [Erstmalige Bereitstellung](#page-1-0) [Weitere Überlegungen](#page-3-0) [IP-Adressenzuweisung](#page-3-1) [Szenario 1](#page-4-0) [Szenario 2](#page-8-0) [Szenario 3](#page-11-0) [Szenario 4](#page-12-0) [Szenario 5](#page-13-0) [Häufig gestellte Fragen und Hinweise](#page-14-0) [Zugehörige Informationen](#page-17-0)

# <span id="page-0-0"></span>**Einführung**

Es gibt viele verschiedene Szenarien und Mutationen in Bezug auf CMTS (Physical Verkabelung Kabel Modem Termination Systems). Sie können einen Sparse-Modus einrichten, bei dem Upstream-Ports im CMTS getrennt gehalten werden, ein Dense-Modus, bei dem das Signal an mehrere US-Ports, mehrere CMTSs im selben physischen Standort oder verschiedene Kartendichten gesendet wird. Diese Kombinationen beeinflussen die Vorgänge bei der Bereitstellung, Wartung und Fehlerbehebung.

Die fünf Kombinationen aus CMTS und Kabelmodem (CM) in diesem Dokument sollen die mit diesen Permutationen verbundenen Probleme beheben. Jede Kombination hat mehrere Szenarien und Empfehlungen. Typische Einrichtungsanforderungen, Spezifikationen und Standardeinstellungen werden ebenfalls berücksichtigt.

# <span id="page-0-1"></span>Einrichtungsanforderungen und Spezifikationen

- Wenn Sie einen C6U-Upkonverter von Motorola oder General Instruments (GI) verwenden, stellen Sie sicher, dass die Frequenz 1,75 MHz unter der Mittenfrequenz eingestellt ist und der Eingang ungefähr 20 dBmV beträgt. Die GI C8U zeigt die korrekte Mittenfrequenz an. Ein EuroDOCSIS-Upkonverter benötigt 36,125 MHz Intermediate Frequency (IF)-Eingang, und der Filter eignet sich besser für die 6,952-Symbolrate des 8-MHz-DS-Carriers. Die DOCSIS-Ausgangsspezifikation beträgt 50 bis 61 dBmV.
- Wenn Sie einen MA4040D-Upkonverter von VCom (ehemals WaveCom) verwenden, stellen Sie sicher, dass die mittlere Frequenz ausgewählt ist und der Eingang zwischen 28 und 35 dBmV liegt. Wenn der IF bei 44 MHz eine Ausgangsleistung von mehr als 32 dBmV aufweist, ist ein entsprechendes Padding erforderlich. Die aktuelle Linecard-Ausgabe beträgt ca. 42

dBmV.

- Der CMTS-Upstream-Eingang ist in der Regel auf 0 dBmV eingestellt und verfügt für den Upstream über einen internen IF-Wert von 70 MHz. Seien Sie sehr vorsichtig, wenn Sie hohe Signale (größer als 30 dBmV) bei 17,5 MHz oder 35 MHz einsetzen, da die 4. bzw. 2. Harmonie (bzw. 2. Harmonie) erzeugt werden könnte und das IF bei 70 MHz "herausblasen" könnte. Dies ist bei den Linecards MC5x20U und MC28U kein Problem, da neue Chips der US-Physical Layer (PHY) keine feste IF-Datei verwenden. Sie verwenden eine direkte Breitbandauswahl. Der IF ist digital. DOCSIS gibt weniger als 35 dBmV Gesamtleistung pro US-Port von 5 bis 42 MHz an.
- DOCSIS-Frequenzen liegen bei 88 bis 860 MHz für DS und 5 bis 42 MHz für USA. Ironischerweise beträgt die Mittenfrequenz für die niedrigste DS 91 MHz, dies ist jedoch kein typischer NTSC- oder NCTA-Kanal (National Cable and Telecommunications Association). 93 MHz ist. Außerdem ist 855 MHz der höchste NTSC- oder NCTA-Kanal, was einem oberen Band von 858 MHz entspricht.
- Die CM-Ausgangsspezifikation für die Quadrature Phase Shift Keying (QPSK) beträgt 8 bis 58 dBmV und für die Quadrature Amplitude Modulation 16 (16-QAM) 8 bis 55 dBmV. Cisco CMs übertragen bis zu 60 oder 61 dBmV.
- Die CM-Eingangsspezifikation beträgt -15 bis +15 dBmV, und die Gesamteingangsleistung sollte weniger als 30 dBmV betragen. Wenn Sie beispielsweise 100 analoge Kanäle mit jeweils ca. 10 dBmV haben, entspricht das 10 + 10 × log(100), was 30 dBmV entspricht. Ein DS-Eingang von etwa -5 bis +5 dBmV durchschnittlicher digitaler Leistung scheint optimal zu sein.
- Es wird generell empfohlen, pro US- oder MAC-Domäne nicht mehr als 150 bis 200 Modems einzustellen. Wenn Sie Voice-over-IP (VoIP) verwenden, können Sie diese Obergrenze halbieren. Fortschritte bei der DOCSIS PHY-Technologie könnten jedoch eine größere aggregierte Bandbreite in den USA ermöglichen, was mehr Modems pro USA zulässt, als derzeit empfohlen wird. Auch Geräte wie digitale Set-Top-Geräte, die eine geringe Bandbreite erfordern, können installiert werden, sodass mehr Geräte installiert werden können. Richtlinien zur maximalen Anzahl der empfohlenen Benutzer an einem US- oder DS-Port finden Sie unter [Was ist die maximale Anzahl von Benutzern pro CMTS?.](//www.cisco.com/warp/customer/109/max_number_cmts.html)

# <span id="page-1-0"></span>Erstmalige Bereitstellung

Das Modem sucht nach der DS-Frequenz. Das Modem enthält etwa zwanzig Frequenztabellen für Scanzwecke, die in Tabelle 1 aufgeführt sind. Berücksichtigen Sie dies bei der Entscheidung über die zu verwendende Frequenz. Auch mögliche Eingangsquellen, wie etwa Off-Air-digitale Kanäle, sollten berücksichtigt werden. Das Modem kann auch EuroDOCSIS und spezielle Frequenzumstabellen enthalten.

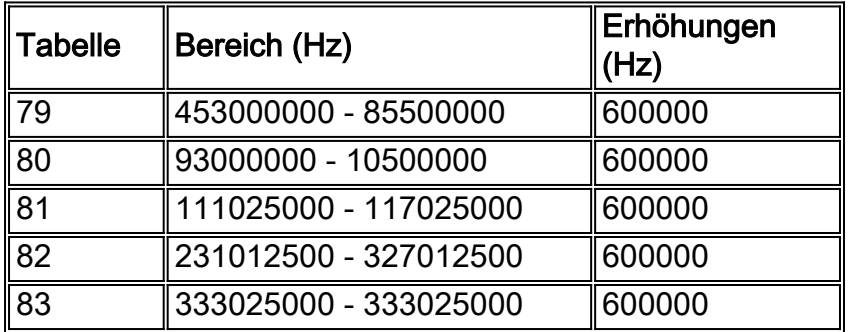

#### Tabelle 1: Tabelle für das DS-Frequenzscannen

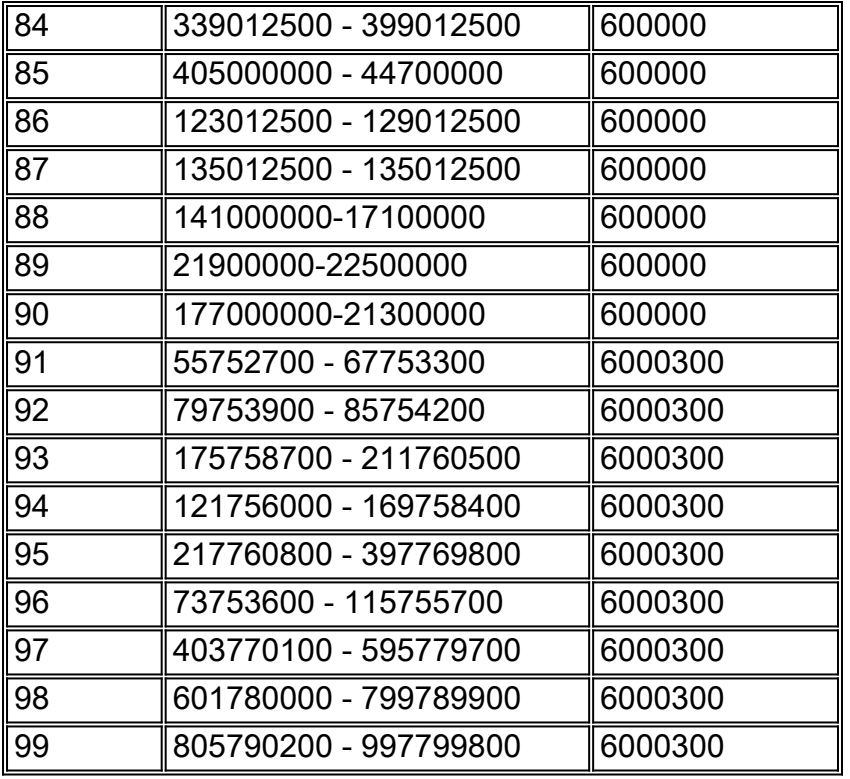

Das Modem scannt alle Standardtabellen, bevor es zu den HRC-Tabellen wechselt. Bei neuerer Firmware überprüft das Modem die ursprüngliche DS etwa alle 120 Sekunden, wenn sie bereits einmal bereitgestellt wurde. Das Modem speichert die letzten drei zweifelsfrei funktionierenden DS-Frequenzen. 453 MHz ist die Standardstartfrequenz für Cisco CMs. Der CM hängt sich an der Frequenz des digitalen Carrier Center an und sucht nach der hexadezimalen 1FFE MPEG-2- Paket-ID (PID), die DOCSIS bezeichnet. Er wartet auf alle Upstream-Kanaldeskriptoren (UCDs), die für die US-Frequenz, das Modulationsprofil, die Kanalbreite usw. verwendet werden. Wenn das Modem die falsche UCD erhält, wird es irgendwann außer Betrieb genommen - weil es sich in den falschen USA befindet - und versucht die nächste UCD, bis es schließlich eine Verbindung herstellt. Einige Modems hören möglicherweise einen UCC-Befehl (Upstream Channel Change) an, der vom CMTS auf dem DS gesendet wird, um dem CM mitzuteilen, welches UCD verwendet werden soll.

Die neuesten Versionen der Cisco IOS® Software-Codes für Geräte am Kundenstandort (CPE) verfügen im Wesentlichen über drei Scanalgorithmen:

- NTSC scannen.
- Scannen Sie ausgewählte Frequenzen im europäischen Zentrum.
- Führen Sie einen umfassenden Scan durch, der nach einem DOCSIS DS mit jeder Frequenz sucht, die durch 250 kHz oder 1 MHz teilbar ist. Dies kann eine lange Zeit in Anspruch nehmen.

Tipp: Die Bereitstellung kann beschleunigt werden, wenn Sie ein Modem im Lager einrichten, bevor es zum Kundenstandort gebracht wird. Stellen Sie nach der Bereitstellung sicher, dass der Netzstecker gezogen wird, sodass die DS-Parameter und einige der US-Parameter zwischengespeichert werden. Möglicherweise ist es auch schneller, ein Modem erneut bereitzustellen, indem das Modem mit Strom versorgt wird oder die Modemschnittstelle mithilfe von Konsolen- oder CLI-Befehlen (Command Line Interface) gelöscht wird. Auf diese Weise wird die ursprüngliche Frequenztabelle erneut gescannt. Es wird außerdem empfohlen, die nicht verwendeten US-Ports herunterzufahren, damit die CMs nicht unnötigerweise in Reichweite liegen.

Je nach Modem beginnt die US-Ebene bei etwa 6 dBmV und erhöht sich um 3 dB, bis sie den CMTS innerhalb von -25 bis +25 dBmV erreicht. Das Modem verwendet eine temporäre Service-ID (SID) von 0. Sobald das Modem in Reichweite ist, wird es angewiesen, die Stromversorgung auf die erforderliche Stufe anzupassen: in der Regel 0 dBmV CMTS-Eingang, kann aber zwischen -10 und +25 dBmV eingestellt werden. Der Bereich 1 (R1, init(r1)) und anschließend der Bereich 2 (R2, init(r2)) werden durch Feineinstellung des Modems in Schritten von 1 dB abgeschlossen. Das CMTS kann in Schritten von 0,25 dB nachverfolgt werden, das Modem kann jedoch nur in Schritten von 1 dB geändert werden. Init(r1) befindet sich in der Konfliktzeit, sodass Kollisionen auftreten können. Modems versuchen, die Initialisierung während des Kabeleinführungsintervalls durchzuführen. Sobald init(r2) erreicht ist, erhält das Modem eine weitere temporäre SID, die es normalerweise nach der vollständigen Registrierung behält. Init(r2) und andere Bereitstellungsschritte werden in reservierten Zeiten auf Basis der SID des Modems ausgeführt. Der Bereich ist abgeschlossen, und der CMTS und der CM werden synchronisiert.

# <span id="page-3-0"></span>Weitere Überlegungen

Mit diesem Beispiel für ein QoS-Profil (Quality of Service) können bestimmte Probleme auftreten:

cable qos profile 6 max-burst 255 cable qos profile 6 max-downstream 64 cable qos profile 6 guaranteed-upstream 64 cable qos profile 6 max-upstream 64

- Der maximale Burst ist in Byte angegeben und sollte je nach Linecard zwischen 1522 und 4096 eingestellt werden.
- Die Standardeinstellungen für die Kabelschnittstellenkonfiguration für die **max. Verzögerung** beim Downstream-Limit-Token-Bucket-Shaping 128 sind für DS-Ratenbegrenzungen von mehr als 85 Kbit/s optimiert. 1 / 0,128 = 7,81 Pakete pro Sekunde (PPS) auf der DS. Beim Senden von Paketen mit 1518 Byte bei 7 PPS entspricht das 1518 × 8 × 7 = 85 Kbit/s. Das Schlüsselwort Shaping ist standardmäßig im BC-Code aktiviert, aber nicht im EC-Code. Wenn eine Serviceklasse mit einer DS-Rate von unter 85 Kbit/s angeboten wird, können Probleme mit verworfenen Paketen auftreten. Legen Sie die Shaping-maximale Verzögerung auf 256 ms fest, oder deaktivieren Sie die Shaping-Funktion. Das Ausschalten der Shaping-Funktion kann zu ungleichmäßigen Datenverkehrsmustern auf dem DS führen. Dieser Befehl ist für das VXR-Chassis relevant, jedoch nicht für das uBR10k.
- Eine garantierte US-Rate von 64 Kbit/s bei Verwendung von QPSK bei 1,6 MHz, die eine Gesamtgeschwindigkeit von 2,56 Mbit/s ergibt - ermöglicht es nur vierzig CMs, online zu gehen, da die Zugangskontrolle in einigen BC-Codes standardmäßig bei 100 Prozent aktiviert ist (2,56 Mbit/s / 64 Kbit/s = 40).

# <span id="page-3-1"></span>IP-Adressenzuweisung

Der nächste Schritt ist die Zuweisung von IP-Adressen. Die meisten Systeme richten einen nicht routbaren Adressbereich für die Modems ein (z. B. ein 10-Netz) und ein öffentliches Adressennetzwerk für CPE (z. B. ein 24-Netz oder ein 66-Netz). Der Befehl DHCP giaddr policy (DHCP-Gigadr-Kabelrichtlinie) weist die Kunden-PCs an, den sekundären IP-Adresspool zu verwenden. Einige Konfigurationen basieren auf Option 82, um dieses Ziel zu erreichen, und lassen den Befehl als dhcp giaddr primary übrig.

Tipp: Führen Sie den Befehl show cable modem client\_ip\_address aus, um die einem bestimmten

Modem zugeordnete CPE anzuzeigen, oder geben Sie den Befehl show interface cable x/y modem 0 ein. [Mithilfe des Befehls max-cpe in DOCSIS und CMTS](//www.cisco.com/warp/customer/109/max_cpe_in_docsis.html) wird erklärt, wie die Anzahl der CPE gesteuert wird, die eine Verbindung zu einem CM herstellen dürfen.

## <span id="page-4-0"></span>Szenario 1

Eine DS-Frequenz versorgt zwölf Knoten, und eine US-Frequenz mit zwei Knoten pro Port versorgt sechs US-Ports (typische Konfiguration).

Dieses Diagramm zeigt die Hälfte dieser Konfiguration:

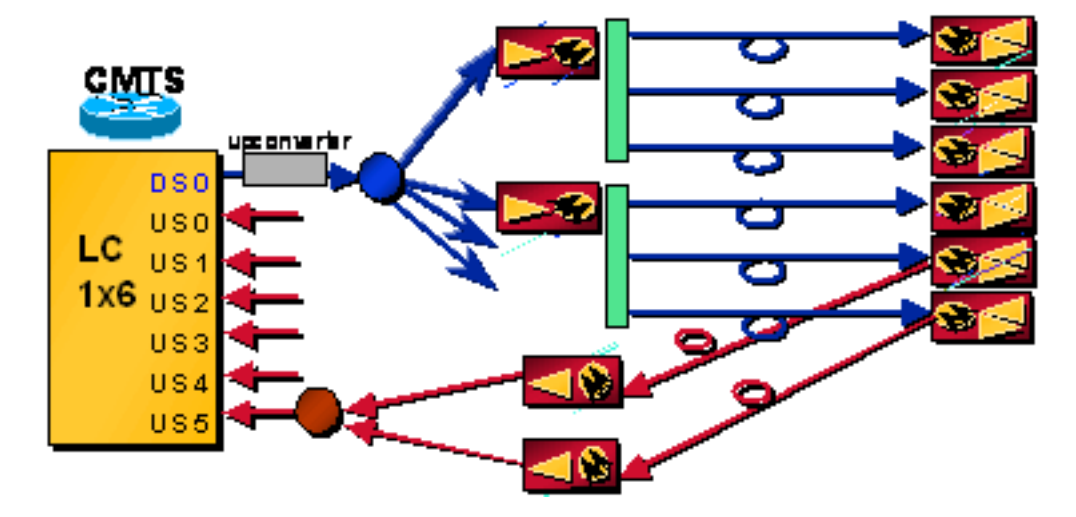

### Problem - DOCSIS-Konfigurationsdatei listet die falsche DS-Häufigkeit auf

Nachdem Modem und CMTS mit Ebenen und Timing synchronisiert wurden, erhält das Modem seine IP-Adresse über DHCP und erhält seine DOCSIS-Konfigurationsdatei über TFTP. Das Modem beginnt mit dem erneuten Scan, da es angewiesen wird, eine DS-Frequenz zu verwenden, die sich von der in der DOCSIS-Konfigurationsdatei angegebenen unterscheidet.

## Lösung

Lassen Sie die DS-Frequenz entweder leer in der DOCSIS-Konfigurationsdatei, oder konfigurieren Sie sie korrekt. Die in der uBR-Konfigurationsdatei angegebene DS-Frequenz hat in diesem Szenario wenig Einfluss, wenn ein uBR mit einem externen UPx verwendet wird.

Hinweis: Wenn die DS-Frequenz und die DS-Kanal-ID in der Konfiguration der Kabelschnittstelle festgelegt sind, kann der Befehl Downstream Override zu einem Problem werden, wenn sich mehrere DS-Frequenzen an derselben Anlage befinden. Dieser Befehl ist für die Verwendung in Szenarien vorgesehen, in denen das Modem zwei verschiedene DS-Frequenzen vom gleichen CMTS sehen kann, jedoch nur mit einem US-Router oder mit mehreren US-Bundesstaaten derselben MAC-Domäne verbunden ist. Die DS-Frequenz in der uBR-Konfiguration wirkt sich auch auf die N+1-Redundanz aus. Der externe Ukonverter mit SNMP-Funktion (Simple Network Management Protocol) muss bei einem Failover die DS-Frequenz aus der uBR-Konfiguration abrufen.

Tipp: Es wird empfohlen, dass Sie alle Modems registrieren lassen und nicht zahlende Kunden eine "deaktivierte" Konfigurationsdatei herunterladen lassen, in der der Netzwerkzugriff auf False festgelegt ist. Um ein nicht zahlendes Modem in ein kostenpflichtiges Modem umzuwandeln, aktualisieren Sie die Datenbank, damit das Modem eine normale Konfigurationsdatei erhält, und

führen Sie dann eine der folgenden Aktionen aus:

- "Bounce" das Modem über SNMP
- Stellen Sie das **Kabelmodem {***MAC-Adresse} aus.* **|** *ip-address***} reset-**Befehl ein. Es existiert ein neuer Befehl zum Entfernen eines Modems aus der CMTS-Datenbank: Kabelmodem {MAC-Adresse} | ip-address} löschen.
- Weisen Sie den Benutzer an, das Modem aus- und wieder einzuschalten.

#### Problem - Erstmalige Bereitstellung: Die USA sind mit dem falschen Blade oder der falschen Karte verbunden, und alle Ports verwenden dieselbe US-Frequenz.

Das Modem sucht nach DS und stürzt ab. Anschließend werden eine UCD und ein Zeitschlitz für die Übertragung erfasst. Die Übertragung in die USA könnte den Durchsatz vorhandener Modems beeinflussen und nimmt bei der Bereitstellung anderer Modems die Konfliktzeit in Anspruch. R1 startet, wird jedoch nie wegen T3-Timeout oder eines R1-Ausfalls abgeschlossen. Es beginnt erneut mit dem Scannen der DS, hängt wieder die ursprüngliche DS-Frequenz auf und der Prozess beginnt ganz von vorn. Da der VXR von einer einzigen Quelle aus getaktet wird, sind die anfänglichen Wartungssteckplätze für alle Linecards etwas zeitabgestimmt, sodass die Auswirkungen falscher Verkabelungen auf "echten" Datenverkehr entschärft werden können.

### **Lösung**

Wenn Sie die USA zum ersten Mal richtig anschließen, Cisco verfügt derzeit über eine Funktion, die als virtuelle Schnittstellen bezeichnet wird und die die Zuweisung von bis zu acht USamerikanischen Einheiten zu einer DS innerhalb der neuen 5 x 20- und 28-HE-Linecards ermöglicht. Der Benutzer kann also entscheiden, welche DS- und US-Kombinationen verwendet werden sollen.

#### Problem - Die USA sind zu laut

R1 ist mit einer ausreichend hohen Stufe für das Modem und CMTS zum Reden ausgestattet. R2 weist das Modem auf eine niedrigere Stufe an. Es geht einige Male hin und her, dann bleibt es auf der höheren Ebene, damit R2 abgeschlossen werden kann. Infolge des hohen Geräuschs schlägt der Bereich (vollständig) fehl, und das Modem beginnt mit dem erneuten Scan der DS.

Hinweis: Wenn eine S-Karte in Verbindung mit der Spektrumsverwaltung verwendet wird, kann das Modem Modulationsprofile ändern, die Leistungsstufen ändern, die Bandbreite von 3,2 MHz auf 200 kHz ändern oder auf eine andere Frequenz hop, die entweder programmiert (32 Spektrumgruppen) oder von der S-Karte bestimmt wird. All dies lässt sich durch die Nachverfolgung von CNR- (Carrier-to-Noise Ratio) oder SNR-Fehlern (Signal-Rausch Ratio), nicht korrigierbaren oder korrigierbaren FEC-Fehlern, Stationswartung und Zeit- oder Tagesangabe erreichen. Der Nachteil ist, dass mehr Bandbreite für Backups reserviert werden muss. Der Vorteil besteht darin, dass Sie heißere Pegel (3 dB) ausführen können, da ein Teil der Leistung, die für die Frequenz reserviert ist, nicht verwendet wird.

### Lösung

Weitere Informationen finden Sie unter [Feststellen von RF- oder Konfigurationsproblemen im](//www.cisco.com/warp/customer/109/rf.html) [CMTS.](//www.cisco.com/warp/customer/109/rf.html) Weitere Informationen finden Sie unter [How to Increase Return Path Availability and](//www.cisco.com/en/US/products/hw/cable/ps2209/products_white_paper09186a00801be4ad.shtml) [Throughput](//www.cisco.com/en/US/products/hw/cable/ps2209/products_white_paper09186a00801be4ad.shtml) and Upstream [FEC Errors and SNR as Ways to Verify Data Quality and Throughput](//www.cisco.com/warp/customer/109/return_path_monitor.html).

#### Problem - Bereits bereitgestellter und verlierter Betrieb der Station wegen getrennter US- oder DS-**Verbindung**

Die Stationswartung auf Cisco Universal Broadband Routern beträgt eine Sekunde pro Modem, bis zu 20 Modems (in Cisco IOS Software Releases vor 13 BC, bis zu 25 Modems). Wenn es z. B. nur vier Modems in einer bestimmten MAC-Domäne gibt (ein DS und alle zugehörigen USA), wird jedes Modem alle vier Sekunden abgefragt. Wenn Sie zwanzig oder mehr Modems haben, bleibt es bei 20 Sekunden. Diese Funktion kann für Labortests deaktiviert werden, wenn das verborgene globale Testbefehls-Testkabel die Mindestabfrage ausführt. Anschließend kann die Rate mit dem Befehl cable polling msec festgelegt werden. Der Standardwert für msec ist 20.000 Millisekunden. Wenn Sie fünf Modems haben, können Sie die Abfrage für eine Laborumgebung immer noch auf 20 Sekunden einstellen.

Wenn die Standardeinstellung für die Mindestabfrage des Testkabels verwendet wird, kann die Wartungszeit für die Station mit dem Befehl cable polling msec interface geändert werden, wobei msec einen Wert von 10 bis 25.000 Millisekunden darstellt. Dies ist ein versteckter Schnittstellenbefehl und wird daher nicht unterstützt. Es kann von Vorteil sein, diese Einstellung auf 15 Sekunden zu setzen, wenn mehr als 1500 Geräte auf einer DS vorhanden sind.

Die Stationswartung erfolgt maximal alle 15 Sekunden, wenn das Hot-Standby Connection-to-Connection Protocol (HCCP) für die N+1-Verfügbarkeit konfiguriert ist. Sobald eine Wartungsmeldung verloren geht, wechselt sie in den Schnellmodus, in dem alle 1 Sekunde eine Wartungsmeldung gesendet wird. Wenn 16 Nachrichten verpasst wurden, wird das Modem als offline angesehen. Wenn ein Modem innerhalb seines T4-Timers (30 bis 35 Sekunden) keine Meldung zur Stationswartung erhält, wird es offline und startet den DS-Scan neu.

Tipp: Geben Sie den Befehl show cable hop ein, um die aktuelle Station-Wartungszeit anzuzeigen.

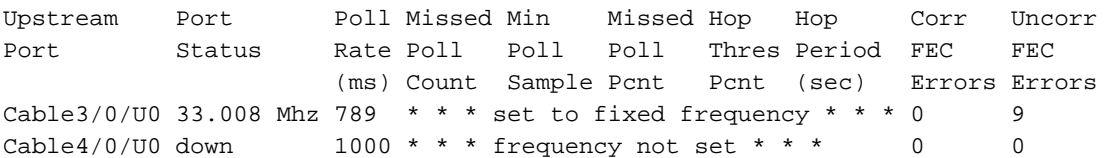

Dividieren Sie den Wert für die Umfragerate durch 1000, und multiplizieren Sie das Ergebnis dann mit der Anzahl der in dieser MAC-Domäne registrierten Modems. Angenommen, der Befehl show cable hop gibt 789 Millisekunden an, und an der Cable3/0-Schnittstelle befinden sich neunzehn Modems. Das entspricht 789 ms/1000 ms/s. × 19, das entspricht 14,99 Sekunden oder ungefähr 15 Sekunden pro Modem (Berechnungen mit HCCP für dieses System durchgeführt). Die Wartungsrate für Stationen beträgt einmal alle 15 Sekunden für 19 Modems und entspricht 1,27 Stationswartungsinstanzen pro Sekunde. Wenn der CMTS für 1.500 Kabelmodems einmal alle 25 Sekunden eine Station-Wartungsinstanz an jedes Modem sendet, entspricht dies 60 vom CMTS generierten Workstation-Wartungsinstanzen pro Sekunde. Um die Zähler zu löschen, geben Sie den Befehl clear cable hop im Code 15BC2 aus, oder geben Sie clear interface cablex/y im vorherigen Code aus.

Wenn die US- oder DS-Verbindung getrennt wird, kann das Modem eine Zeitüberschreitung (mit einem T3- oder T4-Timer) oder das Modem selbst über einen Timer für die DS-Sperrung verfügen, der herstellerspezifisch sein kann. DOCSIS 1.0 gibt 600 ms als DS-Synchronisierungsverlust an, gibt jedoch nicht an, was der CM nach Synchronisierungsverlust tun soll. Die meisten CMs registrieren sich nicht sofort nach dem Synchronisierungsverlust neu, sondern haben in der Regel eine Beschränkung von etwa 6 bis 10 Sekunden. T3 ist ein Timer für das Abfangen der Antwort

vom CMTS, und T4 ist ein Zeitgeber für die Workstation-Wartung. Je nachdem, wo sich ein Modem in seinem Station-Wartungs-Timer befindet, kann es innerhalb von 5 Sekunden oder 30 Sekunden ein T4-Timeout erhalten. Sobald ein Timeout auftritt, versucht das Modem entweder eine neue UCD oder beginnt, die DS-Frequenzen oder beides erneut zu scannen. DOCSIS 2.0 enthält mehr Timer.

## Lösung

Schließen Sie die US- oder DS-Kabel wieder an.

#### Problem - Jemand verursacht im Reverse Path einen Verlust von 3,75 dB.

Abhängig von der verwendeten Cisco IOS Software-Version kann der CMTS einen Grenzwert (0 bis 10 dB) für die Leistungsanpassung rund um den Nominalwert aufweisen, der so eingestellt werden kann, dass kleine Änderungen nicht berücksichtigt werden. Der Standardbereich beträgt ±1 dB. Die Flügelliste verfügt auch über einen Bereich, der für Berichtszwecke von ±1 bis ±10 dB eingestellt werden kann.

Hinweis: Legen Sie niemals den Grenzwert für die Leistungseinstellung auf 0 fest: Modems können nur dann erfolgreich eingerichtet werden, wenn sie das CMTS genau bei 0 dBmV erreichen. Modems verändern die Modemanforderungen kontinuierlich. Die Flapping Liste wird sehr aktiv! Der Standardbereich von ±1 dB kann ausreichend sein, aber ein Bereich von ±2 dB kann bei Temperaturschwankungen gerechtfertigt sein, die nicht überwacht werden sollen.

Da der Verlust 3,75 dB betrug, weist der CMTS das Modem an, sich um 3 oder 4 dB zu ändern, sodass der CMTS-Eingang -0,75 oder +0,25 dBmV (innerhalb des ±1 dB-Bereichs) liegt. Die Modems, die bereits ausgeschaltet sind, werden angewiesen, die Leistung unbegrenzt zu erhöhen, solange sie sich im Bereich "continue" (Weiter) befinden (dies kann mit dem Befehl power-adjust continue geändert werden). Dieser Befehl hat die Standardeinstellung von -2 vom Nominalwert und kann auf -10 erhöht werden. Modems zwischen dem Weiterleitungsbereich und dem Schwellenwert werden angewiesen, während der Station-Wartung den Level zu ändern, auch wenn dies nicht möglich ist, sie jedoch online bleiben dürfen. Wenn Sie den Befehl show cable modem (Kabelmodem anzeigen) eingeben, sehen Sie eine ! neben der Ebene für jedes Modem, das sich ausgeschaltet hat. Modems, die sich außerhalb des Bereichs "continue" (Fortsetzen) befinden, versuchen einige Male, schließen das ursprüngliche DS wieder an, versuchen es erneut und scannen DS erneut. Stromanpassungen von mehr als 5 bis 6 dB in den USA können dazu führen, dass Modems sich neu aneignen.

#### Lösung

Entfernen Sie eine Dämpfung, ändern Sie den CMTS-US-Stromversorgungsgrad auf -3 dBmV, oder erhöhen Sie den Befehl power-adjust continue auf 6.

#### Problem - Stromausfall bei CPE und dann wieder eingeschaltet

Modems erinnern sich an einige ihrer letzten Einstellungen (DS-Frequenz, US-Frequenz, Modulation, Kanalbreite und US-Übertragungsleistung), um einen Neustart zu beschleunigen. Sie erinnern sich nicht an zeitliche Offsets. Wenn also mehrere Modems erneut übertragen werden, trägt ihre physische Entfernung dazu bei, die Möglichkeit von Kollisionen auszugleichen. Sobald eine Kollision auftritt, zwingt ein Algorithmus die Modems nach exponentieller Absicherung erneut zu versuchen und verringert so die Wahrscheinlichkeit einer weiteren Kollision.

## **Lösung**

Die Höhe des Backoff wird durch den Schnittstellenbefehl Upstream x Range-Backoff 3 6 gesteuert. In diesem Befehl bedeutet 3  $2^3$ , was 8 entspricht. 6 bedeutet  $2^6$ , was 64 entspricht. So verlagert das Modem nach dem Zufallsprinzip 8 bis 64 anfängliche Wartungsmöglichkeiten. Die Wartungsmöglichkeiten werden durch den Befehl Kabel-Einführungsintervall auto 60 480 gesteuert. Dieser Befehl ermöglicht die automatische Anpassung der Wartungskonfliktzeit zwischen 60 und 480 ms. Wenn viele Modems offline sind, beträgt die anfängliche Wartung alle 60 ms, um die Bereitstellung zu beschleunigen. Wenn nur wenige Modems offline sind, kann die anfängliche Wartung alle 480 ms betragen, um mehr Zeit für reservierte Zuschüsse für "echten" Datenverkehr bereitzustellen.

# <span id="page-8-0"></span>Szenario 2

Eine DS-Frequenz leitet zwölf Knoten ein, und drei US-Frequenzen - bei denen jeweils sechs Knoten zusammengefasst und dann aufgeteilt werden - versorgen jeweils drei US-Ports für eine Dense-Mode-Konfiguration und einen Lastenausgleich.

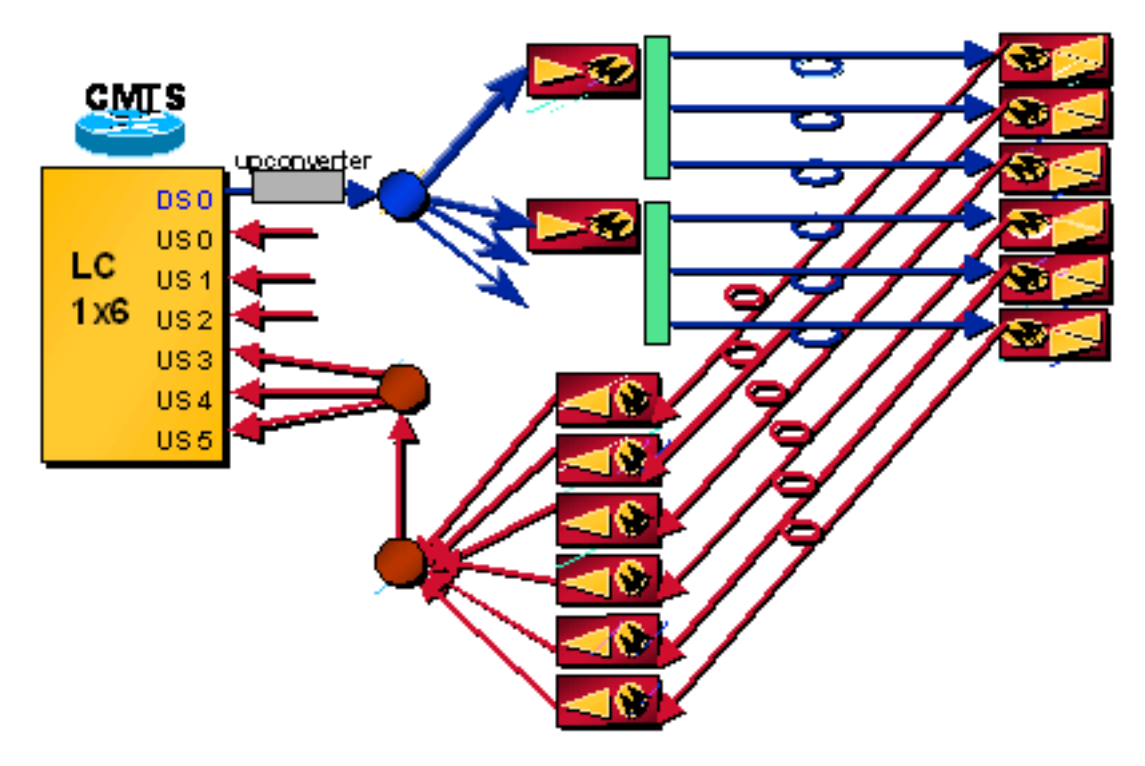

#### Problem - Erstmalige Bereitstellung

Der Bereich ist abgeschlossen, und der CMTS und der CM werden synchronisiert. Der CM wartet auf alle UCDs. Wenn das Modem die falsche UCD erhält, wird es irgendwann außer Betrieb genommen - weil es sich in den falschen USA befindet - und versucht eine weitere UCD, bis es schließlich eine Verbindung herstellt. Nachdem Modem und CMTS mit Ebenen und Timing synchronisiert wurden, erhält das Modem seine IP-Adresse über DHCP und erhält seine DOCSIS-Konfigurationsdatei über TFTP. Was die Bereitstellung angeht, können Sie eine Verarbeitung der Client-Klasse durchführen, um eine bestimmte Modem-MAC-Adresse in einem bestimmten US-Bundesstaat zu erzwingen. Das Modem beginnt mit der Übertragung auf der erforderlichen US-Frequenz. In der DOCSIS-Konfigurationsdatei können Sie die US-Channel-ID auf 0 für die Telefonierückgabe, 1 für US 0, 2 für US 1, 3 für US 2, 4 für US 3, 5 für US 4 und 6 für US 5 festlegen. oder Sie können es leer lassen.

Hinweis: In späteren Cisco IOS Software Releases werden die UCDs in pseudozufälliger Reihenfolge gesendet, sodass die Modems nicht alle die erste UCD auswählen und nicht in den USA bereitstellen, wenn sie den Dense-Mode kombinieren. Dies erleichtert den Lastenausgleich zwischen US-Ports. Neben der Kombination der Modems, Lärm und Ingress sind auch kombiniert und zerstören Chavoc.

In Tabelle 2 ist die pseudozufällige Reihenfolge der UCDs aufgeführt.

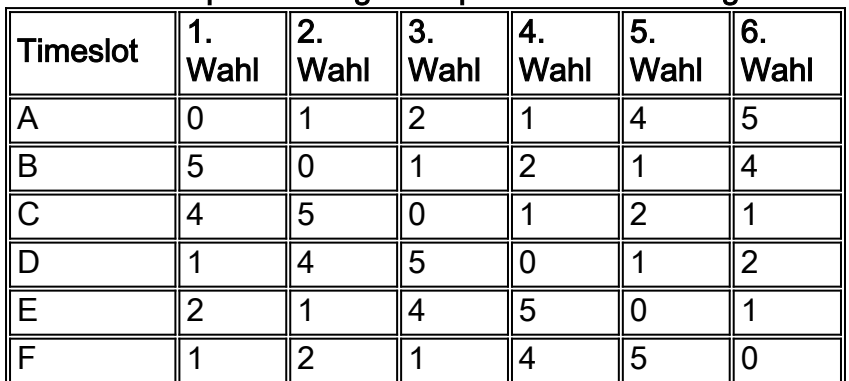

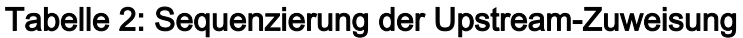

Tipp: Wenn Sie die UCD-Sequenz kennen, können Sie die beste Möglichkeit finden, US-Ports physisch zu kombinieren. Wenn drei US-Ports kombiniert werden, kombinieren Sie gerade Ports (0, 2 und 4) und ungerade Ports (1, 3 und 5). Wenn nur zwei US-Ports verwendet werden, können Sie 0 und 3, 1 und 4 sowie 2 und 5 für ein perfektes Gleichgewicht kombinieren.

Wenn Modems bereits über mehrere USA verteilt sind, können Sie bestimmte Modems zu einem bestimmten US-Port zwingen, ohne die Schnittstelle oder die Ports zu schließen. Geben Sie den Befehl UCC cablex/y {sid-number} {port-number} für das Testkabel aus. Das Modem sollte die US-Ports ohne Neustart ändern. Da es zeitaufwendig sein kann, jedes einzelne einzeln zu testen, ist es ratsam, einen Typ von PERL-Skript zu schreiben.

Hinweis: Wie andere Testbefehle wird dieser Testbefehl nicht unterstützt.

Sie können auch das Kabelmodem {MAC-Adresse} ausgeben. | ip-address} change-frequency {channel-id}-Befehl, wobei Kanal 1 US0, Kanal 2 US1 ist usw. Das Problem mit diesem Befehl besteht darin, dass er das Modem zum Wiederherstellen zwingt und daher zuerst offline geht.

ubr7246-2# **cable modem 003.e350.97f5 change-frequency ?**

<1-6>Upstream Channel ID

#### **Lösung**

Führen Sie die Segmentierung so aus, dass nur vier Knoten kombiniert werden können, und teilen Sie sie dann auf zwei Knoten mit zwei US-Frequenzen. Dies ermöglicht einen gewissen Lastausgleich, einen geringeren Frequenzeinsatz und weniger Rauschauslastung. Eine weitere Möglichkeit besteht darin, zwei Knoten mit einem US-Port mit einer US-Frequenz zu kombinieren. Dies ermöglicht jedoch keinen Lastenausgleich.

Es ist auch möglich, das Feld Min US-Durchsatz in der DOCSIS-Konfigurationsdatei festzulegen und den Befehl Admission Control % auszustellen, damit Modems nur in den USA bereitgestellt werden können, bis der % des möglichen Gesamtdurchsatzes verwendet wird.

Cisco IOS Software Releases nach dem 12.2(15)BC1 bieten eine Funktion namens Dynamic Load Balancing und können so konfiguriert werden, dass die Modems je nach Modemanzahl oder tatsächlicher Nutzung oder Auslastung gleichmäßig verteilt werden.

#### Problem: RF-Ausfall, dann wieder verbunden

Modems erinnern sich an einige ihrer letzten Einstellungen (DS-Frequenz, US-Frequenz, Modulation, Kanalbreite und US-Übertragungsleistung), um einen schnelleren Neustart zu ermöglichen. Das Modem sucht nach DS und überprüft regelmäßig die gespeicherten DS-Frequenzen etwa alle 2 Minuten. Der CM hängt sich ein und führt die normale Bereitstellungseinrichtung durch. Bei schwerwiegenden Fehlern beschleunigt die exponentielle Backoff-Suche den Boot-Prozess, indem mehrere Kollisionen vermieden werden.

Hinweis: Mit der Standardeinstellung für das Einfügeintervall (automatisch) wird die Cisco Serie uBR7200 so konfiguriert, dass sie die anfängliche Spannungszeit für neue Kabelmodems, die eine Verbindung zum Netzwerk herstellen, automatisch variiert (zwischen 50 und 2 Sekunden). Die Verwendung des automatischen Schlüsselworts mit diesem Befehl hilft, eine große Anzahl von Modems schnell online zu stellen (z. B. nach einem größeren Stromausfall). Da der Code DOCSIS 1.1 Init Maintenance alle 60 ms reserviert, kann es sinnvoll sein, im Befehl schrittweise 60 ms zu verwenden (Kabeleinführungsintervall automatisch 60 480).

Häufig führt ein Stromausfall in der Anlage zu einem Ausfall der Funkumgebung der Modems, was zu einem katastrophalen Ausfall führt. Der Begrenzungsfaktor für einen Modem-Neustart kann alle Modems sein, die versuchen, IP-Adressen mit dem DHCP-Server zu "kommunizieren".

### Lösung

Dies sind einige Befehle, die nützlich sind, um dieses potenzielle Problem zu beheben:

- Daten-Backoff
- Bereichsrücklauf

Es wird außerdem empfohlen, einen externen DHCP-Server mit einem CNR größer oder gleich 5.0 zu verwenden, um eine gleichmäßigere Verteilung des Anforderungs- und Gewährungszyklus und eine schnellere Neubereitstellung zu ermöglichen.

Hinweis: Möglicherweise können Kabelmodems die HF-US-Pegel nicht richtig abgrenzen und den Betrieb nicht auf die maximale Leistung umstellen. Dadurch wird die Verbindungszeit drastisch erhöht, und einige können stundenlang keinen Wartungszustand erreichen. Versuchen Sie, diese Befehle auf den Upstream-Schnittstellen auszugeben:

**cable up** *x* **data-backoff 3 5 cable up** *x* **range-backoff 3 6**

Die Backoff-Werte für den Upstream-Bereich sind möglicherweise zu klein und müssen vom Standardwert (automatisch) geändert werden. Sobald diese Änderungen angewendet und getestet wurden, können die Kabelmodems die RF-US-Pegel möglicherweise unmittelbar nach dem Befehl Change-Frequency (Wechselfrequenz des Kabelmodems) eingrenzen. Dadurch kann die Verbindungszeit auf weniger als einige Minuten reduziert werden. Sie können den Befehl cable up x data-back (Kabel-up x-Daten-Backoff) ausführen, um mehrere Kollisionen von UpstreamAnfragen zu vermeiden.

# <span id="page-11-0"></span>Szenario 3

Zwei oder mehr DS-Frequenzen vom selben CMTS.

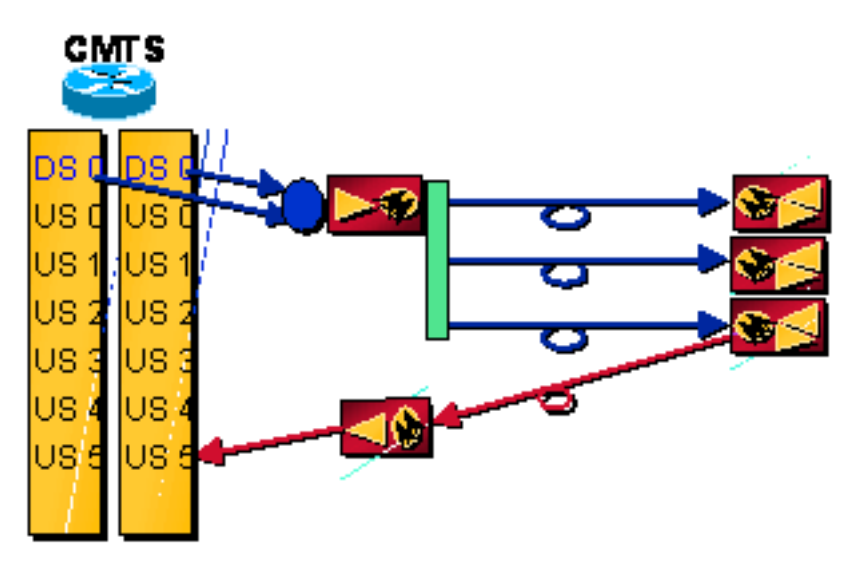

Problem - Erstmalige Bereitstellung, aber die erste DS-Frequenz ist nicht erwünscht

Ein Modem sucht nach DS und sperrt sich auf das erste, das es erkennt, sowie auf UCDs und einen Zeitschlitz zum Senden. Es schlägt US-Verbindungen fehl und beginnt erneut, nach DS zu scannen, und setzt den Vorgang fort, bis das korrekte DS gefunden wird. Er hängt sich an der richtigen DS an und erhält eine korrekte UCD. Das Modem erhält seine IP-Adresse über DHCP und die DOCSIS-Konfigurationsdatei über TFTP. Das Modem wählt eine neue DS-Frequenz aus, wenn die DOCSIS-Konfigurationsdatei dies anweist.

Hinweis: Wenn der Befehl für die Kabelüberbrückung (standardmäßig) ausgegeben wird, kann Modems schnell auf die korrekte DS-Frequenz getrieben werden. Diese Funktion wurde für den Fall implementiert, dass Sie mehrere DS-Frequenzen von demselben CMTS haben können, das Modem jedoch nur physisch mit einem US-Gerät verbunden ist. Damit die DS-Kanal-ID richtig funktioniert, muss die DS-Frequenz eingestellt und die US-Kanäle müssen die gleichen Einstellungen aufweisen (wie Kanalbreite, Minislot, Modulationsprofil usw.).

### Lösung

Stellen Sie die Kombination wieder her, oder setzen Sie die Notfilter an den Modems, um die Gefahr zu vermeiden, dass die falsche DS-Frequenz einrastet. Man könnte die DS auch weiter unten in die Anlage einengen, vielleicht am Hub. Wenn der Hub vollständig optisch und ohne DS RF ist, können Sie die DS in einen 1310-nm-Laser einsetzen und dann Wavelength Division Multiplexing (WDM) in den 1550-nm-Pfad nach dem Erbium-dotierten Faserverstärker (EDFA) schalten, falls ein solcher vorhanden ist. Stellen Sie sicher, dass der Lichtpegel ungefähr 10 dB unter dem Wert 1550 liegt, und beachten Sie, dass sich der Verlust der Glasfaser bei beiden Wellenlängen unterscheidet. Diese Lösung erfordert jedoch eine US-Funktechnologie am Hub. Ein weiteres Beispiel finden Sie [in Szenario 5.](#page-13-0)

Problem - Bereits bereitgestellt, aber eine andere DS-Frequenz wird gewünscht als die ursprüngliche

Geben Sie den Befehl shut ein, und geben Sie dann den Befehl no shutdown auf der Schnittstelle aus. oder löschen Sie alle Modems, um eine neue DOCSIS-Konfigurationsdatei mit der spezifischen DS-Frequenz neu zu laden. Sie können das Modem auch zwingen, die neue Konfigurationsdatei herunterzuladen, indem Sie den Befehl für die Wechselfrequenz des Kabelmodems eingeben oder die Kabelmodems einzeln löschen. Möglicherweise müssen Sie die neue Konfigurationsdatei einen anderen Namen als den ursprünglich verwendeten geben.

## Lösung

Führen Sie folgenden Befehl aus, um zu erzwingen, dass ein Modem eine andere DS-Frequenz verwendet:

ubr7246-2# **cable modem 003.e350.97f5 change-frequency ?**

<54000000-1000000000> Downstream Frequency in Hz

### <span id="page-12-0"></span>Szenario 4

Zwei oder mehr DS-Frequenzen von unterschiedlichen CMTS.

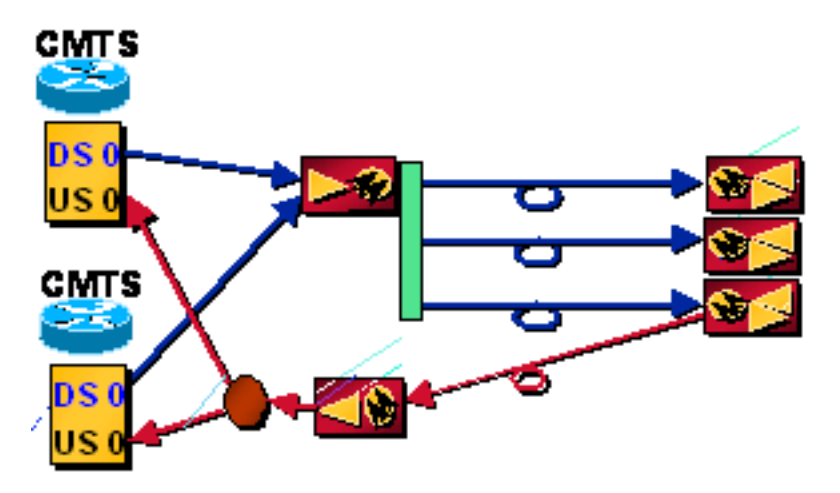

#### Problem - Erstmalige Bereitstellung, aber die erste DS-Frequenz ist nicht erwünscht

Ein Modem sucht nach DS und sperrt sich auf das erste, das es erkennt, sowie auf UCDs und einen Zeitschlitz zum Senden. Sie versucht, sich für das erste CMTS zu registrieren. Je nach Einrichtung kann es vorkommen, dass DHCP fehlschlägt oder die heruntergeladene DOCSIS-Konfigurationsdatei die korrekte DS-Frequenz erzwingt. Der CM erfasst die geforderte DS-Frequenz, UCDs und Timeslots für die Übertragung. Der Bereich ist abgeschlossen, und der CMTS und der CM werden synchronisiert. Das Modem erhält seine IP-Adresse über DHCP und die DOCSIS-Konfigurationsdatei über TFTP. Wenn DHCP fehlschlägt, versucht es die anderen UCDs, bevor DS erneut abgefragt wird.

### Lösung

Geben Sie den Befehl no cable Downride cable interface (Kabelschnittstelle ohne Downstream) aus. Diese Funktion wurde für den Fall implementiert, dass Sie mehrere DS-Frequenzen haben können, das Modem jedoch nur physisch mit einem US-Gerät verbunden ist. Sie ist nicht für Szenarien mit mehreren Anbietern vorgesehen. Wenn es aktiviert ist, kann ein Modem die korrekte DS-Frequenz sperren und auf der ersten UCD übertragen, auf beide CMTSs tippen und einer der CMTSs sendet die DS-Frequenzüberschrift. Daher kann es mit dem Scannen auf einer

anderen DS-Frequenz beginnen, auch wenn es nicht die Möglichkeit hatte, die anderen UCDs von der ersten DS-Frequenz zu betrachten.

## <span id="page-13-0"></span>Szenario 5

Zwei oder mehr DS-Frequenzen von verschiedenen Linecards, aber separate US-Netzwerke.

Laut aktuellem Design ist eine 1x6-Linecard für einen 600-HHP-Knoten, für eine Datendurchdringung von 30 % und eine Sprachqualität von 20 % erforderlich.

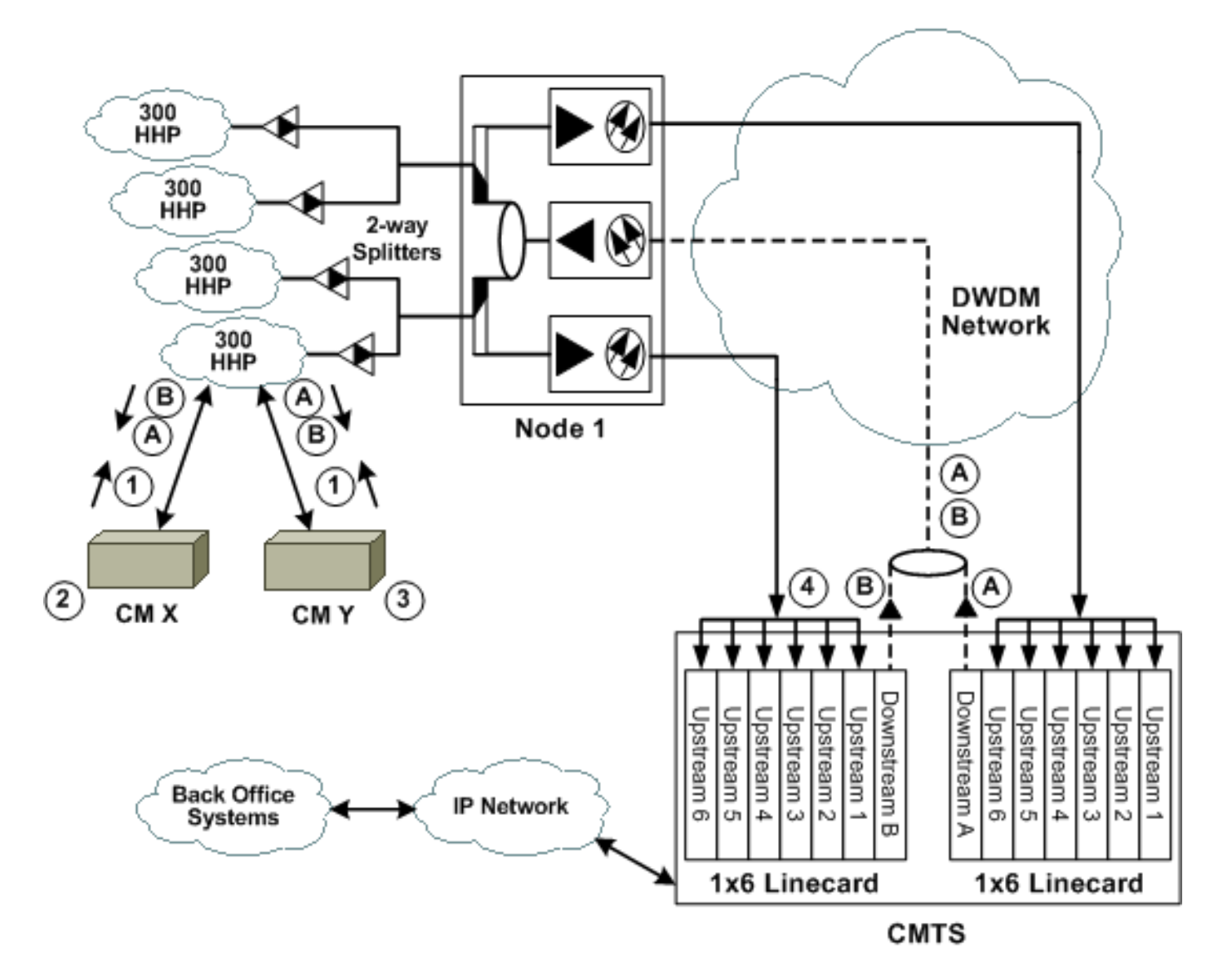

- 1. Zwei CMs, X und Y, sind physisch mit denselben CMTS-Linecards (DSs A und B) verbunden, aber hinsichtlich der US-Konnektivität sind sie nur mit einer Linecard verbunden.
- 2. Der neue CM (X) sperrt sich auf DS A und verwendet die Karte von A, die ihn anweist, auf US 1 zu übertragen, um Initialisierung und Ranging durchzuführen.
- 3. Vorhandener CM (Y) überträgt Datenverkehr auf US 1 basierend auf DS B-Karte.
- 4. Die Ubertragungszeiten stimmen überein, und die Daten von CM Y werden durch Übertragungen von CM X beschädigt.

Lösung

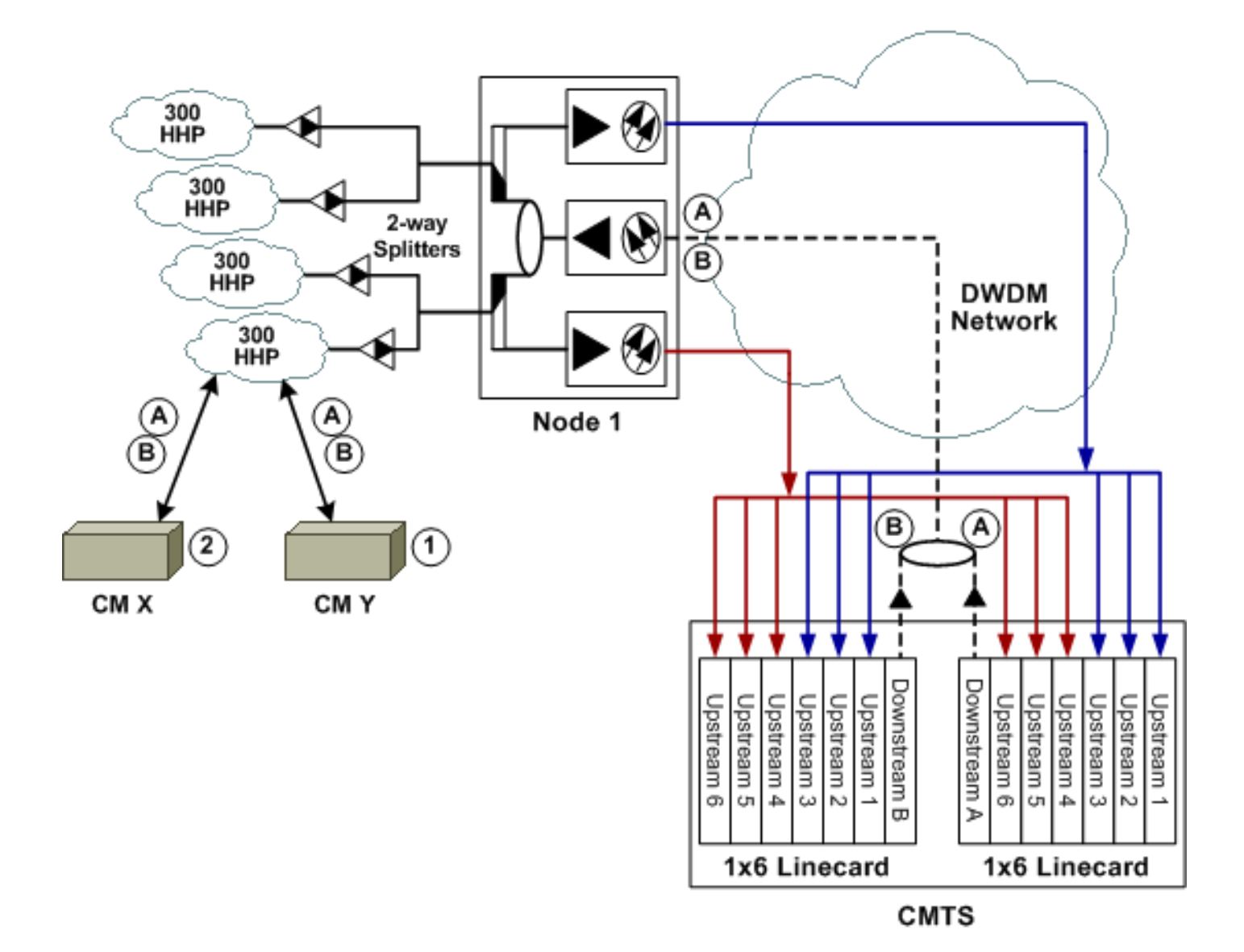

- CMs X und Y sind physisch mit beiden CMTS-Linecards A und B verbunden. Beide CMs 1. sehen beide DS-Signale, sind aber physisch nur an drei der sechs US-Ports auf jeder CMTS-Linecard angeschlossen.
- 2. CM X sperrt sich bei DS A und versucht, eine Verbindung zu einem US-Kanal herzustellen. Auf DS A ist CM X nur mit den US-Ports 1 bis 3 verbunden. Die Ports 4 bis 6 nutzen dieselben Frequenzen und dieselbe Kartensynchronisation. Daher verwenden die einzigen Ports, die diese Frequenzen überwachen, dieselbe Kartenzeitangabe von DS A. Die Übertragungen von CM X können keine anderen Ports oder Linecards stören.Beispielfrequenzen

Dieses Problem wird dadurch gemindert, dass die Linecards im uBR7200-Chassis von derselben Uhr stammen und versehentlich synchronisiert werden. Die oben beschriebene Lösung bietet jedoch zusätzliche Sicherheit.

Wenn Sie den Befehl für die Kabelschnittstellen-Überschreibungssteuerung ausstellen (Standardeinstellung), können Modems schnell auf die korrekte DS-Frequenz gezwungen werden. Diese Topologie tritt auf, wenn der Glasfaserknoten mehrere US-Lasersender verwendet, um den Knoten in eine asymmetrische Topologie zu segmentieren, z. B. 1200 HHP pro DS, aber 600 HHP pro USA.

# <span id="page-14-0"></span>Häufig gestellte Fragen und Hinweise

### Wie kann der "Zeitversatz" verwendet werden, um die Entfernung zu berechnen?

Der Zeitversatz steht in direktem Zusammenhang mit der physischen Entfernung vom CMTS, wobei folgende Gleichung zugrunde gelegt wird:

((Tick / 64)  $\times$  (Zeitversatz - magische Zahl)  $\times$  c  $\times$  Vp) / 2

In dieser Gleichung ist c die Lichtgeschwindigkeit in einem Vakuum (286.000 km/s). oder 984e6 ft./sec.) und Vp die Geschwindigkeit der Übertragung durch das Medium (0,82 für Drop-Koaxial, 0,87 für Hardline-Koaxialkabel oder 0,67 für Glasfaser). Die ganze Gleichung ist durch zwei geteilt, weil es eine Rundreise ist. Beispiel:

 $(6,25e-6$  Sek.) / 64) × (Zeitversatz - magische Zahl) × 984e6 ft./sec. × Vp) / 2

Man kann davon ausgehen, dass, egal wie der Zeitversatz in einer 1,8 m großen Pflanze ist, dies die magische Zahl sein muss, die man abziehen muss. Wenn beispielsweise der Zeitversatz 3055 beträgt, ziehen Sie 2800 nach unten, und führen Sie die Berechnung durch, um 10,9 km zu ermitteln. Für verschiedene Modems desselben Anbieters oder verschiedener Anbieter ist ein unterschiedlicher Zeitausgleich über ein und dieselbe Anlage (ca. 1,8 m) möglich.

#### Ändert sich durch Verschachtelung der Durchsatzraten? Interleaving sollte die Latenz beeinflussen, aber keine zusätzlichen Kosten verursachen. Beeinträchtigt die Latenz den DS- oder US-Durchsatz oder beides?

Die Verringerung der Interleave-Tiefenwerte kann die Upstream-Leistung beeinträchtigen, da sie die DS-Verarbeitungszeit verkürzt, was sich auf die US-PPS-Raten auswirkt. Außerdem ist zu beachten, dass die Zeit zwischen der Übertragung eines Kartenpakets, das Upstream-Übertragungsmöglichkeiten zuweist, und dem Empfang am CM verkürzt wird. Daher kann die Upstream-Übertragungsrate (in PPS pro Modem) leicht erhöht werden, wenn der Wert auf eine niedrigere Zahl festgelegt wird.

Der Standardwert ist 32. Als Gegenmaßnahme zu Impulsgeräuschproblemen können Sie diese auf 64 oder 128 erhöhen. Wenn Sie diesen Wert erhöhen, können Sie zwar eine Leistungsminderung (Geschwindigkeit) in den USA feststellen, dies erhöht jedoch die Lärmstabilität im Downstream. Anders ausgedrückt: Entweder muss die Anlage sehr sauber sein, oder der Kunde sieht im Downstream mehr Fehler, die nicht korrigierbar sind, bis die Modems anfangen, die Verbindung zu verlieren.

Wenn Sie die Interleave (Zwischenablage) senken, sollte dies theoretisch den Durchsatz pro Modem erhöhen, aber die tatsächliche Verzögerung der Hybrid-Fiber-Koaxial (HFC)-Anlage könnte diesen trotzdem einschränken.

#### Warum ist Guard-t unter Mod Profile auf die Standardeinstellung von 8 Symbolen eingestellt?

Die Schutzdauer (guard-t) kann je nach Anbieter mit dem CMTS variieren. In der Spezifikation wird darauf hingewiesen, dass die Länge von fünf Symbolen sowie der vom CM und vom CMTS verursachte maximale Zeitfehler größer oder gleich sein muss.

Es wurde beobachtet, dass bei Cisco CMTS die Schutzzeit auf 8 für Anfragen, kurze und lange Bursts und 48 für erstmalige und Workstation-Bursts mit QPSK und QAM festgelegt ist. Dies klingt logisch, da Sie eine bessere Chance für die Initialisierung und Durchführung von Workstation-Wartungsarbeiten haben und weniger Overhead mit dem tatsächlichen Datenverkehr benötigen.

Die Dauer der Wartezeit hängt auch von der tatsächlichen Linecard ab. Der MC5x20S verwendet einen Upstream-Chip von Texas Instruments (TI) und benötigt eine 22-Symbolschutzbänder, während der MC28U den neuen Broadcom-Chip verwendet und je nach Burst-Größe eine variable Schutzbanderole benötigt.

#### Ist Scrambler wie Randomisierung auf analoger Ebene oder Manchester-Codierung auf Datenebene? Ist es für die Dichte oder für den QAM-Chip möglich, unterschiedliche Symbole zu verwenden?

Es ist wie Manchester-Codierung auf Datenebene und sollte niemals deaktiviert werden. Am Ende haben Sie den "Batman"-Effekt auf die Frequenzüberwachung, wenn Sie mit dem Peak-Hold in einem Spektrumanalysator anzeigen.

#### Ist die Burst-Länge in Minislots oder Bytes? Gibt es auch einen Befehl in der DOCSIS-Konfigurationsdatei, um den maximalen Burst festzulegen?

Die Burst-Länge ist in Byte angegeben. Ursprünglich war es in Minislots, wo 255 eine gültige Zahl war (derzeit sind 255 in DOCSIS nicht gültig). Dieser Wert muss entweder 0 oder eine Zahl größer als ein Ethernet-Frame sein.

Die Burst-Länge ist ein benutzerdefinierter Parameter und kann für jeden Benutzer variieren, selbst wenn der gleiche Burst-Typ auf demselben Kanal verwendet wird wie der andere Benutzer. Ohne diese Konfigurationseinstellung ist die Burst-Größe an anderer Stelle (z. B. in der DOCSIS-Konfigurationsdatei) begrenzt. Wenn Sie den Wert in der DOCSIS-Konfigurationsdatei auf 0 setzen, ist diese Burst-Länge variabel (nicht fest), und Modems können nach Bedarf platziert werden.

Der Wert 0 funktioniert bei DOCSIS 1.1-Modems nicht. Es muss 2000 oder weniger sein. Wenn sie auf 5000 eingestellt ist, ist die Verkettung für drei 1518-Byte-Ethernet-Frames verfügbar. Im Broadcom-Chip gibt es jedoch ein Problem, das diesen nicht zulässt: Es muss weniger als 4096 Byte vorhanden sein.

Eine Zahl über 1522 beschränkt die Modems-Anfragen auf ein festes Limit. Der neueste BC-Code verfügt über den Befehl default-phy-burst, der standardmäßig 2000 Byte beträgt. Modems können bei der Ausführung von DOCSIS 1.1-Code mit aktivierter Upstream-Verkettung online gestellt werden, auch wenn die DOCSIS-Konfigurationsdatei noch den max-burst-Wert von 0 hat, was normalerweise illegal ist. Die Modems erhalten normalerweise unter dem Befehl show cable modem (Kabelmodem anzeigen) eine Ablehnungs-c-Anweisung, werden durch diesen neuen Befehl jedoch überschrieben.

Durch die Implementierung der Fragmentierung können Modems viel mehr als bisher erlaubt verketten, und der standardmäßige Phy-Burst-Befehl kann auf 0 gesetzt werden, um ihn zu deaktivieren.

#### Was ist ein kurzer und langer Burst?

Wenn der Minislot für 8 Zecken mit QPSK bei 1,6-MHz-Kanalbreite ausgewählt wird, beträgt jeder Minislot 16 Byte:

1,28 ms/s × 2 Bit/Symbol × 1 Byte/8 Bit × 8 Zecken/Minislot × 6,25 µs/Tick = 16 Byte/Minislot

Die normale Einstellung für die maximale Burst-Größe für einen Short Interval Usage Code (IUC) im Modulationsprofil beträgt 6 Minuten. 16 × 6 = 96 Byte, also alle Burst 96 Bytes oder weniger

verwenden einen kurzen Zuschuss. Der kurze Grant IUC ist für TCP-Bestätigungen und 64-Byte-Ethernet-Frames vorgesehen.

Eine Karte wird alle 2 ms gesendet, was 500 Maps/Sek. entspricht. Eine Karte hat etwa 60 Byte und ändert ihre Größe, abhängig von der Anzahl der US-Ports auf einem Blade oder dem gesamten uBR. Es sind also 500 Maps/Sek./US, also könnte der DS-Overhead bei einer 1x6- Karte allein für Maps ~1,5 Mbit/s betragen.

Frames der Maps and Moving Picture Expert Group (MPEG) sind nicht miteinander verknüpft. Alle Ethernet-Pakete werden in der MPEG-TS-Payload übertragen. 184/4 Byte pro MPEG-TS-Frame erzeugen eine fortlaufende Folge von Bytes, die über Ethernet-Pakete übertragen werden. Eine Karte ist ein Ethernet-Paket. Die Länge hängt von der Anzahl der IUCs ab. Für jede Upstream-Übertragungsmöglichkeit gibt es einen IUC, sei es ein Datenpaket, einen Anforderungssteckplatz, ein Wartungsintervall usw. Die Kartengröße kann sich je nach ausgewählter US-Modulation und Bandbreite (BW) ändern.

Karten können zwischen 2 und 8 ms variieren: 2 ms ist das Minimum verwendet, während 8 ms bezieht sich darauf, wie lange es dauert, einen 1518 Byte Frame und einige andere Dinge zu senden. Kleinere Karten sind besser, da sie die Latenzzeiten bei der Beantragung von Zuschüssen verringern.

Karten treffen sowohl auf die CPU als auch auf die Downstream-BW. Sie können 500 Karten/US × 6 USs × 4 Linecards haben, was 12000 pro uBR entspricht. In der Regel liegt sie näher an 250 Maps/Sek./US.

Wie wird die Verteilung der CMs über verschiedene Rx-Frequenzen erfolgen, wenn eine Gruppe von drei Knoten für den Dense-Modus verbunden ist, der mit unterschiedlichen Frequenzen kombiniert wird? Wie werden Lastenausgleich und Redundanz in diesem Fall durchgeführt?

Zunächst muss das Kabelmodem einen Upstream-Kanal auswählen, für den eine UCD-Meldung empfangen wurde. Je nach Implementierung durch den Anbieter oder je nachdem, ob das Modem die letzte US-Frequenz zwischengespeichert hat, nimmt ein Kabelmodem möglicherweise immer den ersten verfügbaren Upstream-Kanal an oder wählt eine zufällige Option unter den verfügbaren Optionen aus.

Neuere Cisco IOS Software-Codes senden die UCDs halbzufällig, um die Bereitstellung von Modems auf allen US-Ports zu erleichtern. Sie sollten jedoch bestimmte Modems über die DOCSIS-Konfigurationsdatei an einen bestimmten US-Port zwingen können.

Wenn die Zugangskontrolle in Kombination mit einer garantierten Upstream-Bandbreite pro Modem aktiviert ist, ermöglicht das CMTS nicht, dass bestimmte Modems bereitgestellt werden können, wenn der konfigurierte Grenzwert für die Zugangskontrolle erreicht wird. Dieser Schwellenwert kann zwischen 10 % und 1000 % festgelegt werden.

Mehr US-amerikanische Impfstoffe bedeuten mehr UCDs, die die CMs in Reichweite haben müssen, und möglicherweise bedeutet dies, dass die Bereitstellung länger dauert.

Cisco IOS Software Releases nach dem 12.2(15)BC1 bieten eine Funktion namens Dynamic Load Balancing und können so konfiguriert werden, dass die Modems je nach Modemanzahl oder tatsächlicher Nutzung oder Auslastung gleichmäßig verteilt werden.

# <span id="page-17-0"></span>Zugehörige Informationen

- [Unterstützung von Breitbandkabeltechnologie](//www.cisco.com/en/US/tech/tk86/tsd_technology_support_category_home.html?referring_site=bodynav)
- <u>[Technischer Support Cisco Systems](//www.cisco.com/cisco/web/support/index.html?referring_site=bodynav)</u>